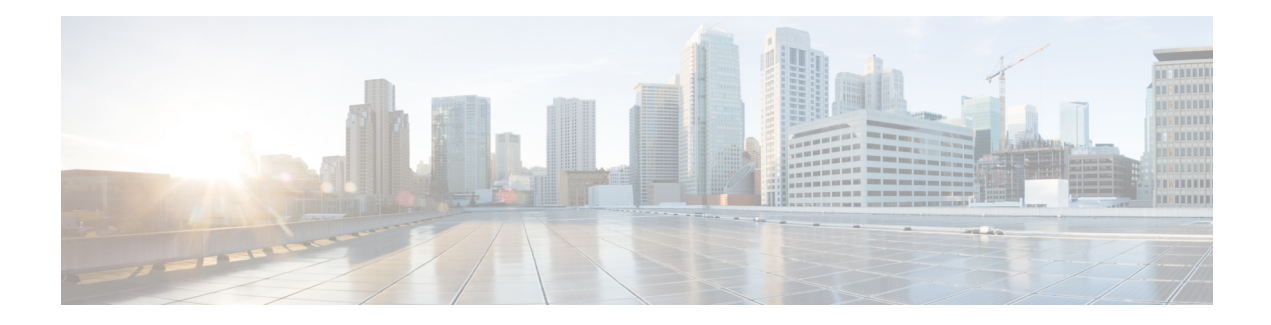

# **OSPFv2 Cryptographic Authentication**

To prevent unauthorized or invalid routing updates in your network, Open Shortest Path First version 2 (OSPFv2) protocol packets must be authenticated.

There are two methods of authentication that are defined for OSPFv2: plain text authentication and cryptographic authentication. This module describes how to configure cryptographic authentication using the Hashed Message Authentication Code - Secure Hash Algorithm (HMAC-SHA). OSPFv2 specification (RFC 2328) allows only the Message-Digest 5 (MD5) algorithm for cryptographic authentication. However, RFC 5709 (OSPFv2 HMAC-SHA Cryptographic Authentication) allows OSPFv2 to use HMAC-SHA algorithms for cryptographic authentication.

- Prerequisites for OSPFv2 Cryptographic [Authentication,](#page-0-0) on page 1
- Information About OSPFv2 Cryptographic [Authentication,](#page-0-1) on page 1
- How to Configure OSPFv2 Cryptographic [Authentication,](#page-1-0) on page 2
- Configuration Examples for OSPFv2 Cryptographic [Authentication,](#page-4-0) on page 5
- Additional References for OSPFv2 Cryptographic [Authentication,](#page-6-0) on page 7
- Feature Information for OSPFv2 Cryptographic [Authentication,](#page-7-0) on page 8

# <span id="page-0-1"></span><span id="page-0-0"></span>**Prerequisites for OSPFv2 Cryptographic Authentication**

Ensure that Open Shortest Path First version 2 (OSPFv2) is configured on your network.

# **Information About OSPFv2 Cryptographic Authentication**

## **Configuring OSPFv2 Cryptographic Authentication**

The OSPFv2 Cryptographic Authentication feature allows you to configure a key chain on the OSPF interface to authenticate OSPFv2 packets by using HMAC-SHA algorithms. You can use an existing key chain that is being used by another protocol, or you can create a key chain specifically for OSPFv2.

A key chain is a list of keys. Each key consists of a key string, which is also called the password or passcode. A key-string is essential for a key to be operational. Each key is identified by a unique key ID. To authenticate the OSPFv2 packets, it is essential that the cryptographic authentication algorithm be configured with a key. OSPFv2 supports keys with key IDsranging from 1 to 255. The combination of the cryptographic authentication algorithm and the key is known as a Security Association (SA).

The authentication key on a key chain is valid for a specific time period called lifetime. An SA has the following configurable lifetimes:

- Accept lifetime
- Send lifetime

While adding a new key, the Send lifetime is set to a time in the future so that the same key can be configured on all devices in the network before the new key becomes operational. Old keys are removed only after the new key is operational on all devices in the network. When packets are received, the key ID is used to fetch the data for that key. The packet is verified using the cryptographic authentication algorithm and the configured key ID. If the key ID is not found, the packet is dropped.

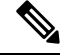

When key chain has more than one key, OSPF selects the key that has the maximum life time. Key having an infinite lifetime is preferred. If keys have the same lifetime, then key with the higher key ID is preferred. **Note**

Use the **ip ospf authentication key-chain** command to configure key chains for OSPFv2 cryptographic authentication.

 $\mathscr{P}$ 

If OSPFv2 is configured to use a key chain, all MD5 keys that were previously configured using the **ip ospf message-digest-key** command are ignored. **Note**

If you receive packets that come in a non-decreasing sequence, the system displays an authentication error. This is not an error, and you can ignore this authentication error message. No other action is required from your end. **Note**

# <span id="page-1-0"></span>**How to Configure OSPFv2 Cryptographic Authentication**

## **Defining a Key Chain**

#### **SUMMARY STEPS**

- **1. enable**
- **2. configure terminal**
- **3. key chain** *name*
- **4. key** *key-id*
- **5. key-string** *name*
- **6. cryptographic-algorithm** *name*
- **7. send-lifetime** *start-time* {**infinite** | *end-time* | **duration** *seconds*}
- **8. end**

## **DETAILED STEPS**

I

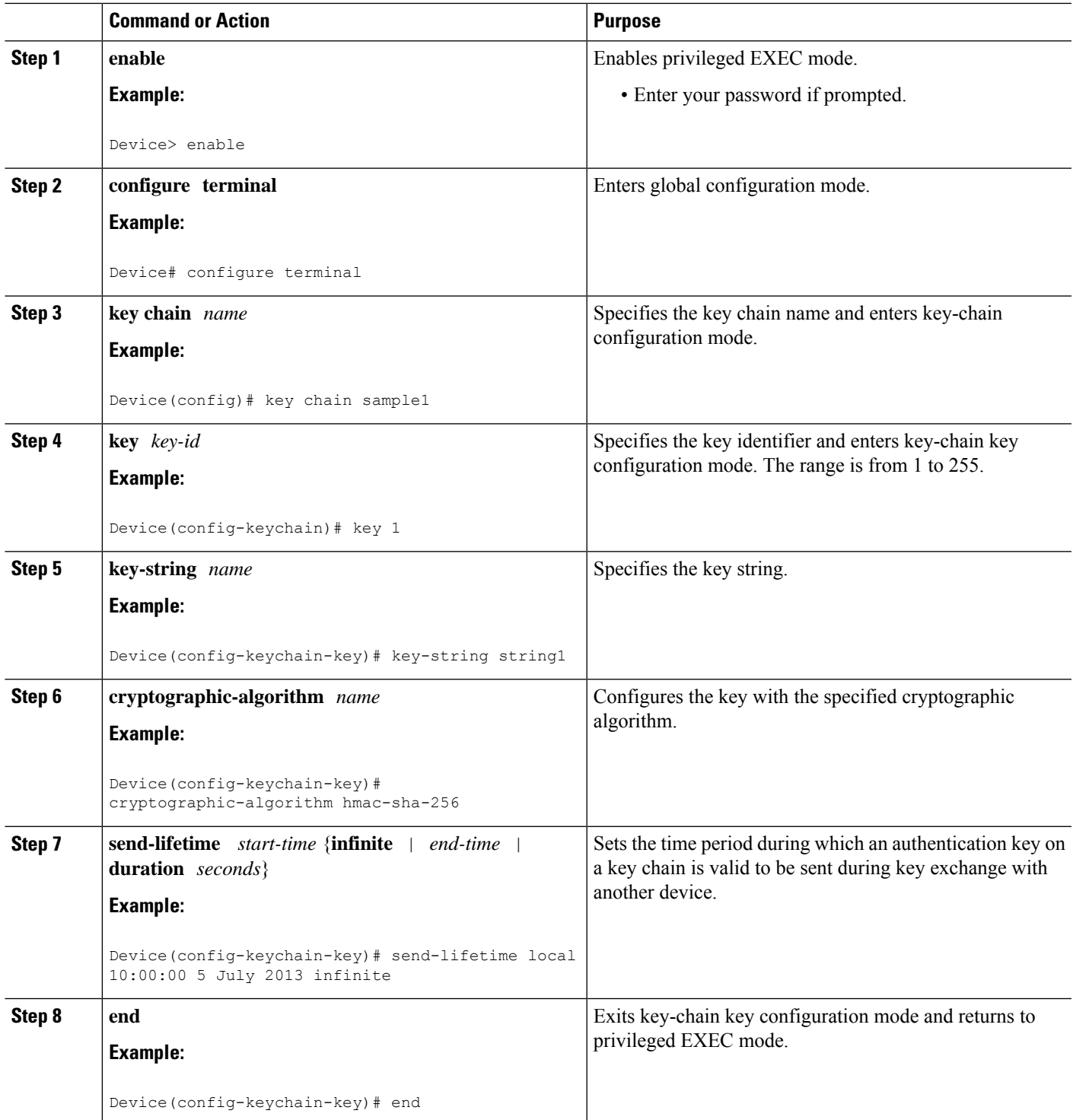

## **Defining Authentication on an Interface**

#### **SUMMARY STEPS**

- **1. enable**
- **2. configure terminal**
- **3. interface** *type number*
- **4. ip ospf authentication key-chain** *name*
- **5. end**

### **DETAILED STEPS**

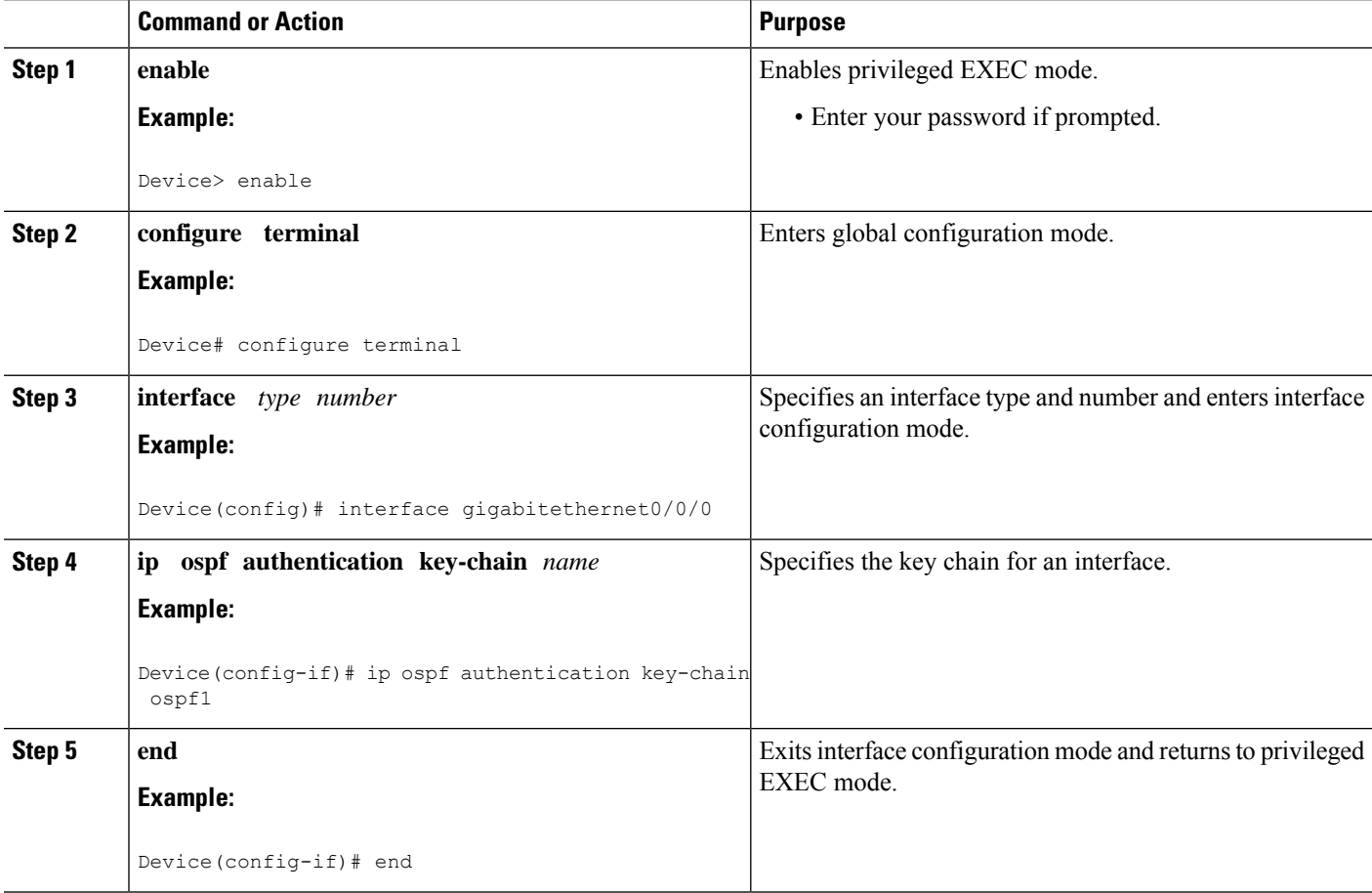

# <span id="page-4-0"></span>**Configuration Examples for OSPFv2 Cryptographic Authentication**

## **Example: Defining a Key Chain**

The following example shows how to configure a key chain:

```
Device> enable
Device# configure terminal
Device(config)# key chain sample1
Device(config-keychain)# key 1
Device(config-keychain-key)# key-string ThisIsASampleKey12345
Device(config-keychain-key)# cryptographic-algorithm hmac-sha-256
Device(config-keychain-key)# send-lifetime local 10:00:00 5 July 2013 infinite
Device(config-keychain-key)# end
```
## **Example: Verifying a Key Chain**

The following sample output from the **show key chain** command displays the key chain information:

Device# **show key chain Key-chain sample1**

```
key 1 -- text "ThisIsASampleKey12345"
   accept lifetime (always valid) - (always valid) [valid now]
   send lifetime (10:00:00 PDT Jul 5 2013) - (infinite)
```
The table below describes the significant fields in the output:

#### **Table 1: show ip ospf interface Field Descriptions**

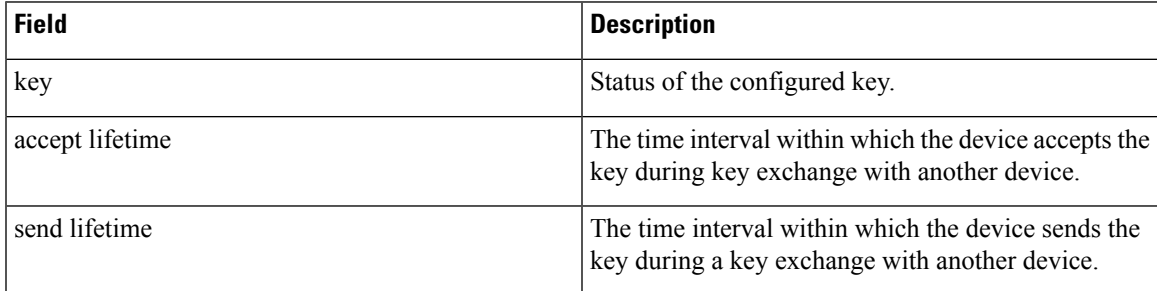

## **Example: Defining Authentication on an Interface**

The following example shows how to define authentication on Gigabit Ethernet interface 0/0/0:

```
Device> enable
Device# configure terminal
Device(config)# interface GigabitEthernet0/0/0
Device (config-if)# ip ospf authentication key-chain sample1
Device (config-if)# end
```
## **Example: Verifying Authentication on an Interface**

The following sample output of the **show ip ospf interface** command displays the cryptographic key information:

Device# **show ip ospf interface GigabitEthernet0/0/0** GigabitEthernet0/0/0 is up, line protocol is up Internet Address 192.168.8.2/24, Area 1, Attached via Interface Enable Process ID 1, Router ID 10.1.1.8, Network Type BROADCAST, Cost: 10 Topology-MTID Cost Disabled Shutdown Topology Name 0 10 no no Base Enabled by interface config, including secondary ip addresses Transmit Delay is 1 sec, State DR, Priority 1 Designated Router (ID) 10.1.1.8, Interface address 192.168.8.2 Backup Designated router (ID) 10.1.1.9, Interface address 192.168.8.9 Timer intervals configured, Hello 10, Dead 40, Wait 40, Retransmit 5 oob-resync timeout 40 Hello due in 00:00:00 Supports Link-local Signaling (LLS) Cisco NSF helper support enabled IETF NSF helper support enabled Can be protected by per-prefix Loop-Free FastReroute Can be used for per-prefix Loop-Free FastReroute repair paths Index 1/1, flood queue length 0 Next 0x0(0)/0x0(0) Last flood scan length is 0, maximum is 1 Last flood scan time is 0 msec, maximum is 0 msec Neighbor Count is 1, Adjacent neighbor count is 1 Adjacent with neighbor 10.1.1.9 (Backup Designated Router) Suppress hello for 0 neighbor(s) Cryptographic authentication enabled Sending SA: Key 25, Algorithm HMAC-SHA-256 – key chain sample1

The table below describes the significant fields in the output:

#### **Table 2: show ip ospf interface Field Descriptions**

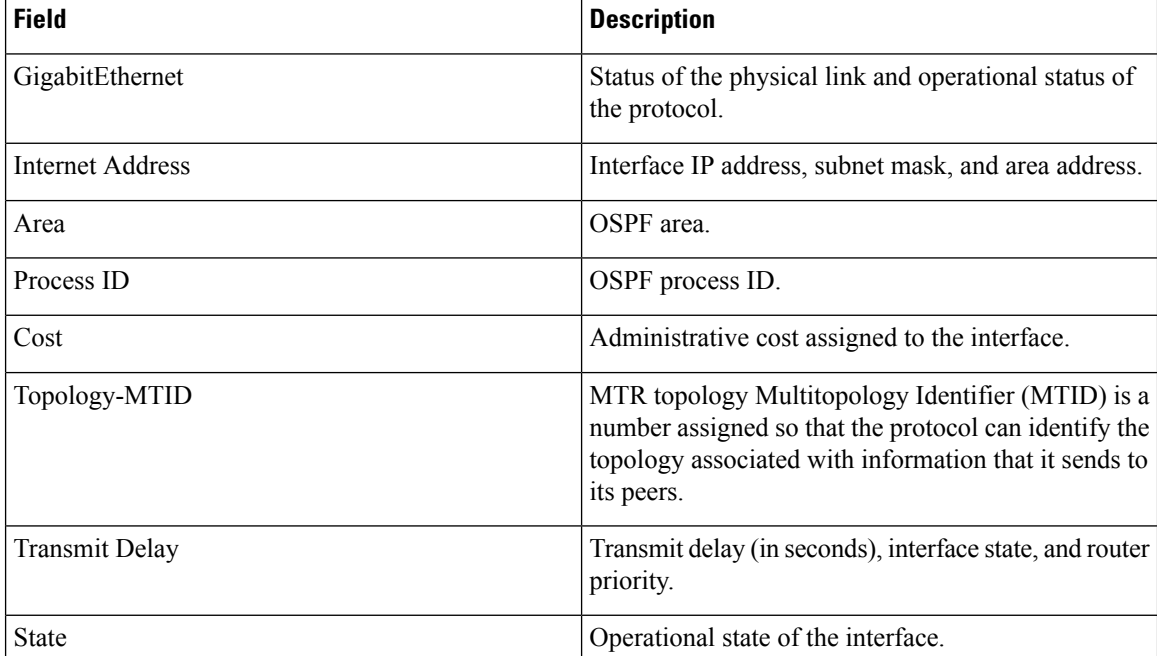

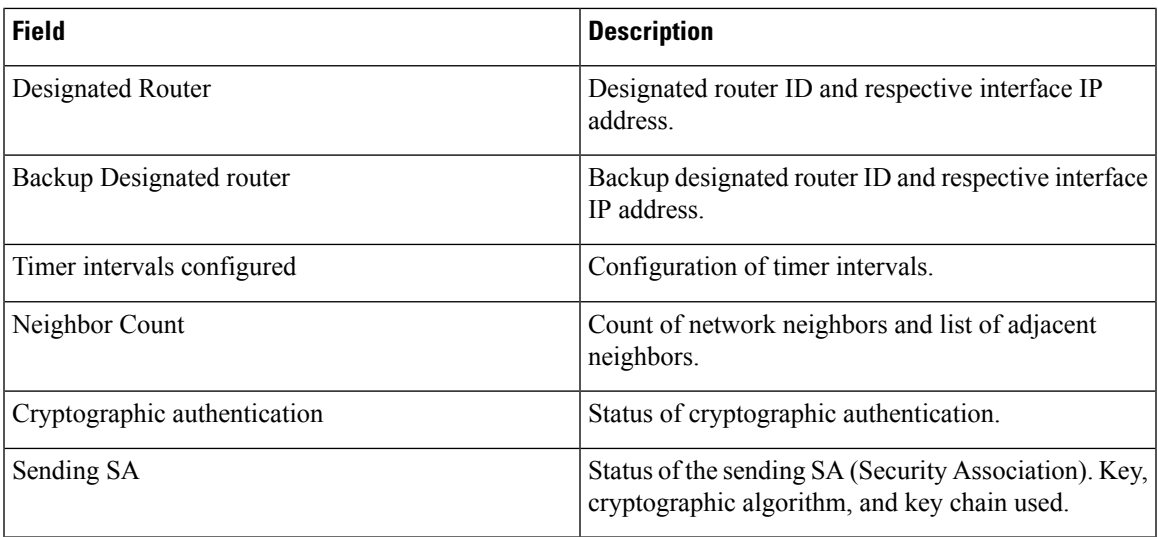

# <span id="page-6-0"></span>**Additional References forOSPFv2 CryptographicAuthentication**

#### **Related Documents**

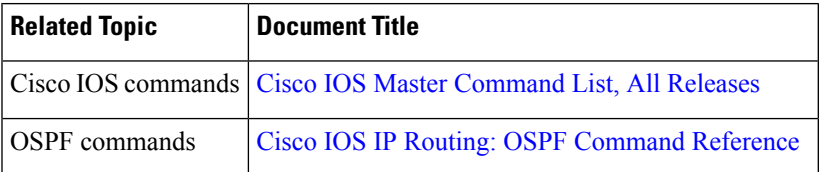

### **Standards and RFCs**

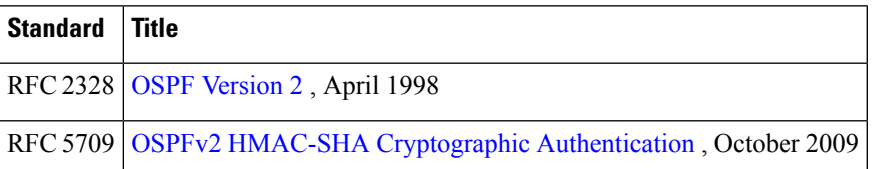

#### **Technical Assistance**

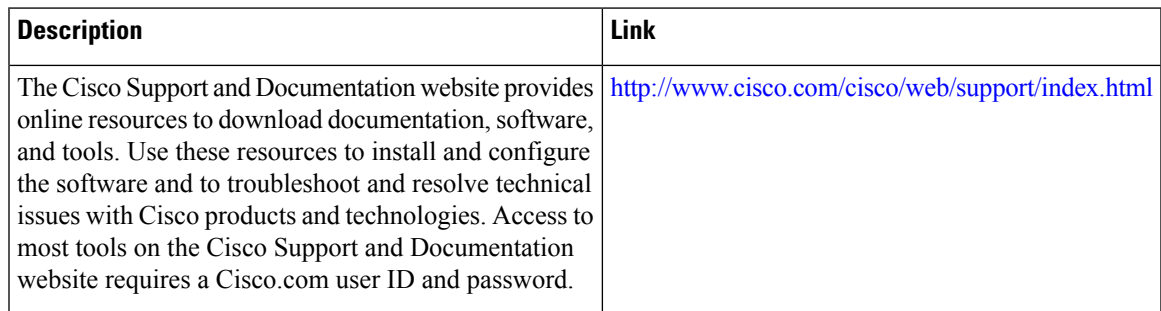

# <span id="page-7-0"></span>**Feature Information for OSPFv2 Cryptographic Authentication**

The following table provides release information about the feature or features described in this module. This table lists only the software release that introduced support for a given feature in a given software release train. Unless noted otherwise, subsequent releases of that software release train also support that feature.

Use Cisco Feature Navigator to find information about platform support and Cisco software image support. To access Cisco Feature Navigator, go to [www.cisco.com/go/cfn.](http://www.cisco.com/go/cfn) An account on Cisco.com is not required.

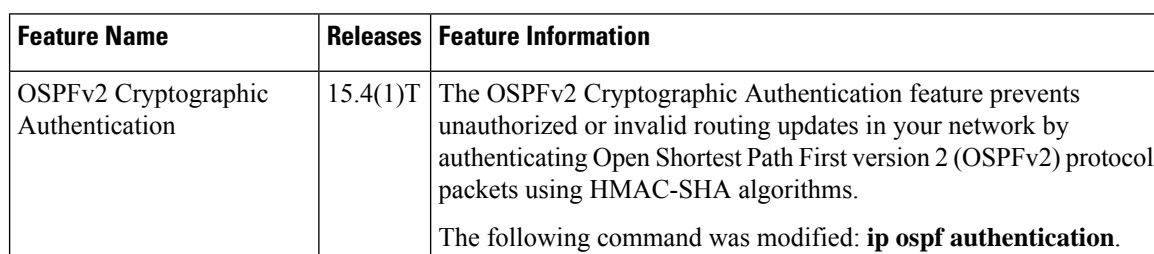

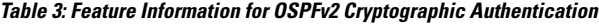

**Table 4: Feature Information for OSPFv2 Cryptographic Authentication**

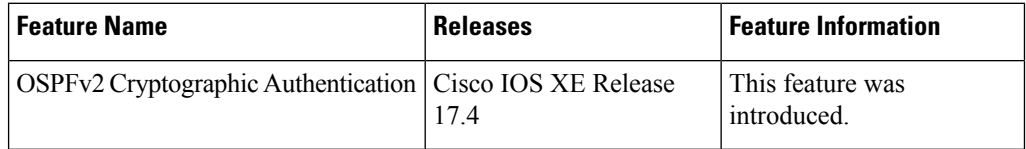